# hord drum 2 modeling percussion synthesizer

# **Nord Drum 2 Manuale Utente**

**versione OS 2.2x**

Part No. 50416 Copyright Clavia DMI AB

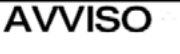

PERICOLO DI SHOCK ELETTRICO **NON APRIRE** 

ATTENZIONE: PER RIDURRE IL RISCHIO DI SHOCK ELETTRICO NON RIMUOVERE IL PANNELLO SUPERIORE O POSTERIORE. RIVOLGERSI UNICAMENTE A PERSONALE QUALIFICATO

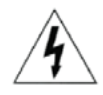

Il simbolo del fulmine all'interno di un triangolo equilatero è collocato per avvertire l'utente della presenza di voltaggi non isolati all'interno dello strumento dotati di magnitudine sufficiente da costituire un pericolo di shock elettrico

Il punto esclamativo all'interno di un triangolo equilatero è collocato per avvertire l'utente della presenza di importanti istruzioni di operazione e manutenzione descritte all'interno della documentazione relativa al prodotto

Istruzioni relative a pericoli di incendio, schok elettrico o infortunio

g

 $\Omega$ 

 $13$ 

# **IMPORTANTI ISTRUZIONI PER LA SICUREZZA** CONSERVARE LE SEGUENTI ISTRUZIONI

Attenzione - durante l'utilizzo di prodotti elettrici, è necessario prendere le dovute precauzioni, comprese le sequenti:

- Leggere attentamente le seguenti istruzioni osservando i sim-1 boli grafici descritti in precedenza prima di utilizzare il prodotto  $10$
- $\overline{c}$ Non utilizzare il prodotto vicino all'acqua - come ad esempio lavandini, in una cantina umida, vicino o all'interno di una piscina o di una pozza d'acqua o simili
- $\overline{3}$ Questo prodotto deve essere utilizzato con un supporto raccomandato dal costruttore
- Questo prodotto, utilizzato da solo o in combinazione con am- $\overline{A}$ plificatori o cuffie, potrebbe essere in grado di produrre livelli 11 sonori in grado di causare la perdita permanente dell'udito. Non utilizzare l'apparecchio per periodi di tempo prolungati a volumi eccessivamente alti. Nel caso in cui si dovesse verificare una diminuzione della percezione uditiva o dei fischi nell'orecchio.  $12$ consultare uno specialista.
- r, Il prodotto deve essere posizionato in modo da non impedire la normale ventilazione dello strumento
- $\mathbf{6}$ Posizionare il prodotto lontano da fonti di calore quali radiatori, caloriferi o altre sorgenti di calore
- $\overline{7}$ Il prodotto deve essere collegato unicamente a sorgenti di alimentazione del tipo descritto dal produttore o come indicato sul prodotto stesso
- Scollegare la presa di corrente dalla spina se non si utilizza il prodotto per un periodo prolungato di tempo
- Evitare di far cadere oggetti o liquidi all'interno delle aperture del case
- Il prodotto dovrà essere controllato da personale qualificato nei seguenti casi-
	- A. Il cavo di corrente venga danneggiato
	- B. Oggetti o liguidi cadano all'interno del prodotto
	- C. Il prodotto sia stato esposto a pioggia
- D. Il prodtto funzioni in modo anomalo o mostri chiari segni di perdita di qualità e performance
- E. Il prodotto sia caduto o il case sia danneggiato
- Non utilizzare il prodotto in modi non descritti all'interno del manuale operativo. Le operazioni non descritte dovranno essere effettuate da personale qualificato
- Per scollegare completamente il prodotto dalla rete elettrica, scollegare il cavo di alimentazione
- Verificare la presenza della messa a terra di altri strumenti nel caso in cui il prodotto venga collegato a sistemi multimediali

Marchio registrato: il logo Nord è un marchio registrato da CLAVIA DMI AB. Altri marchi registrati citati nella seguente publicazione sono proprietà dei rispettivi intestatari. Specifiche ed estetica sono soggetti a modifiche senza preavviso.

Copyright by Clavia DMI AB, 2007

# **Nord Drum 2 - Table of Contents**

#### **[1](#page-3-0) Panoramica**

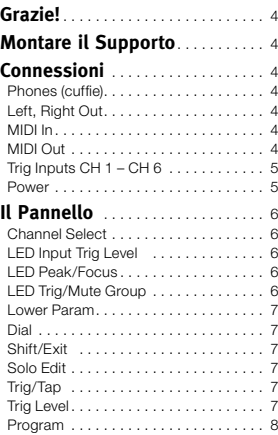

## **2 [Guida introduttiva](#page-8-0)**

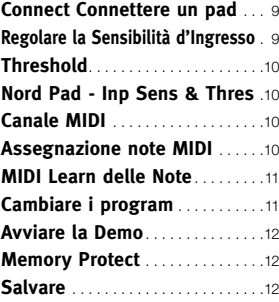

### **3 [Funzioni del Nord Drum 2](#page-12-0)**

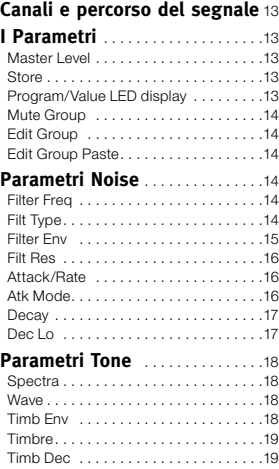

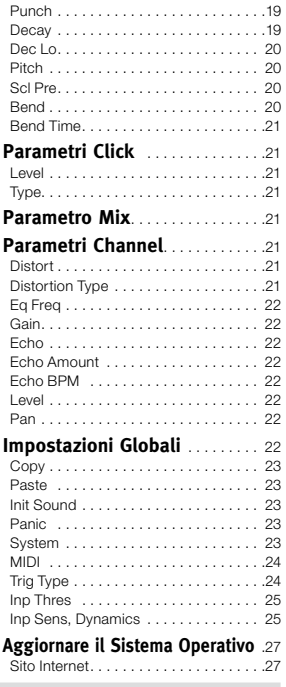

#### **4 [Nord Drum 2 Il Manager](#page-27-0)**

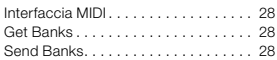

#### **5 [MIDI](#page-28-0)**

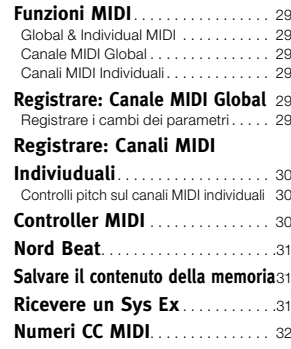

#### **6 [Appendice](#page-32-0)**

**[Montare il supporto](#page-32-0)** . . . . . . . . . . 33

#### **7 [Indice](#page-33-0)**

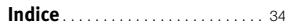

<span id="page-3-0"></span>**NORD DRUM 2 MANUALE UTENTE OS V2.2X 1 Panoramica**

# **Grazie!**

Grazie per aver acquistato il Nord Drum 2. Abbiamo progettato questo strumento musicale per offrire un drum synth unico nel suo genere per batteristi, percussionisti e produttori alla ricerca di suoni percussivi unici ed estremamente suonabili.

Probabilemente sarete ansiosi di iniziare subito ad utilizzare il Nord Drum 2, ma prima vi consigliamo di dedicare un paio di minuti leggendo le prime pagine di questo manuale. Questo vi aiuterà ad installarlo correttamente e ad accedere alle sue magnifiche funzioni.

# **Montare il Supporto**

Il supporto del Nord Drum può essere montato su qualsiasi supporto dotato di clamp. Grazie al diametro di 23 millimetri potrà essere montato sulla maggior parte degli hardware in commercio.

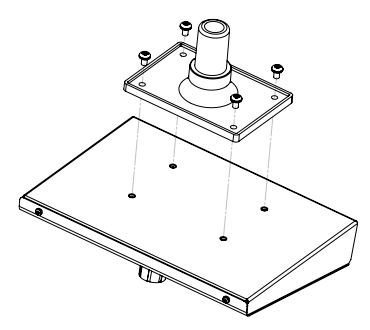

# **Connessioni**

# **Phones (cuffie)**

Collegare all'uscita Phones una cuffia stereo a bassa impedenza. Questo è un jack da 1/8" (mini).

# **Left, Right Out**

Le uscite L e R sono su jack sbilanciati da ¼" con segnale di livello linea.

E *Il Nord Drum è in grado di produrre suoni con frequenze e dinamiche estremamente ampie ed in grado di mutare in modo molto rapido. Prestate dunque molta attenzione nel momento in cui andrete a modificare i suoni.*

# **MIDI In**

Collegare il MIDI Input ad un drum pad o ad un sequencer se volete controllare i suoni del Nord Drum via MIDI. Tramite il connettore MIDI Input è anche possibile aggiornare il sistema operativo dell'unità.

# **MIDI Out**

Collegare il MIDI Output ad un computer o ad un sequencer per registrare ciò che verrà suonato sul Nord Pad o altri pad collegati agli ingressi Trig. La performance verrà trasmessa sotto forma di note MIDI che potranno essere anche utilizzate per triggherare altre unità MIDI. MIDI Output viene utilizzato anche con la funzione Program Dump per trasferire le impostazioni dei program del Nord Drum 2 via MIDI.

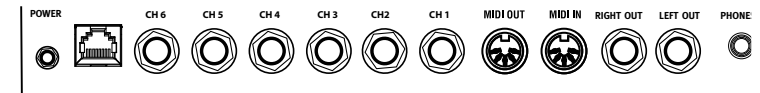

# <span id="page-4-0"></span>**Trig Inputs CH 1 – CH 6**

Collegare ai jack da ¼" Trig un segnale sorgente. Questi ingressi possono essere utilizzati con diversi tipi di segnale. La sensibilità e la soglia di questi ingressi possono essere impostate tramite i parametri Inp Sens e Inp Thres (vedi capitolo successivo).

E *Non connetere i pad quando il Nord Drum 2 è acceso, questo trigghererà i suoni.*

Il Nord Drum 2 è stato testato con diversi tipi di pad durante la fase di progettazione. Gli ingressi Trig sono dunque estremamente versatili ed in grado di gestire diverse tipologie di segnale.

M *Nel caso in cui si dovessero presentare problemi quali doppio trigger dei suoni, flam o risposte molto lente, modificare le impostazioni dei controlli Trig Type, Inp Thres e Inp Sens. Per maggiori informazioni su questi parametri, vedi pagina 9* 

#### **Power**

Collegare il cavo d'alimentazione all'ingresso Power. Nel caso in cui non dovesse essere presente l'alimentatore originale, utilizzare un adattatore da 12 volt DC, 250 mA, con connettore barrel dotato di punta con corrente positiva. Il diametro esterno del connettore è di 5,5 millimetri ; il diametro interno è di 2.1 millimetri.

E *Ricordarsi di accendere il Nord Drum 2 prima del sistema di amplificazione e di ripetere la procedura al contrario in fase di spegnimento.*

## **Nord Pad Input**

Connettere il Nord Pad ad un connettore RJ45, utilizzando il cavo CAT6 in dotazione con il Nord Pad.

- E *Questa connessione non può essere utilizzata anche con altri strumenti. Non provare a collegare un cavo di rete di un computer o altre unità con connettore RJ45 al Nord Drum 2.*
- *Se volete aggiungere un pad con pedale cassa al Nord Drum 2 utilizzando il Nord Pad, connettere il pad cassa all'ingresso CH 1. Gli altri ingressi verranno disabilitati quando il Nord Pad è collegato.*

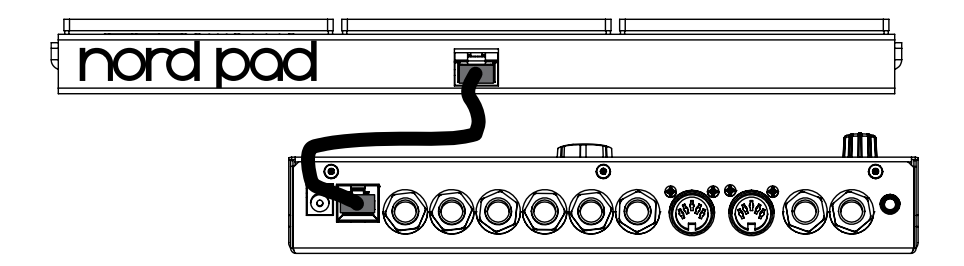

<span id="page-5-0"></span>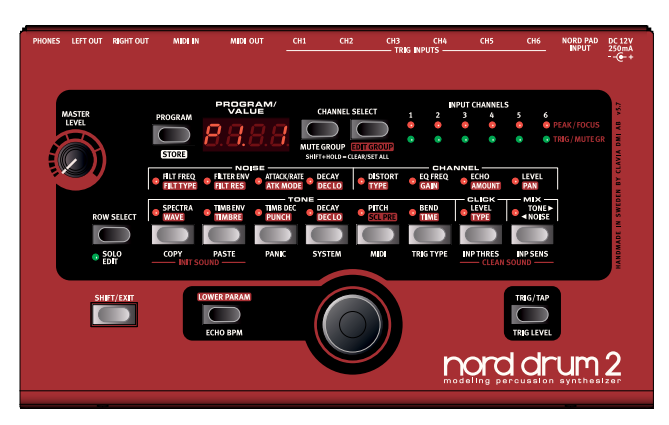

# **Il Pannello**

I pulsanti, il display LED ed il controllo rotativo Dial vengono utilizzati per selezionare un program e per modificare i suoni del Nord Drum 2.

# **Channel Select**

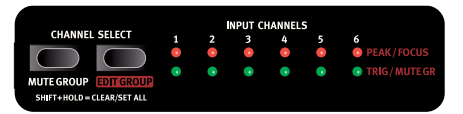

Sono presenti sei canali, ciascun canale rappresenta un suono. Premere ripetutamente i pulsanti Channel Select per cambiare e selezionare il canale che verrà triggherto dal pulsante Trig/Tap sul pannello e/o da modificare. I pulsanti LED rossi Focus indicheranno il canale selezionato e rimarranno accesi mentre si andrà a modificare un suono.

 *Per selezionare rapidamente il canale da modificare potete anche usare i pad, se non si ha ancora selezionato un canale tramite i pulsanti Channel Select. Se un pulsante Channel Select è stato utilizzato per selezionare manualmente un canale, premere una volta il pulsante Program, colpire un pad per selezionare ed un pul-* *sante parameter per tornare a modificare il suono.*

# **LED Input Trig Level**

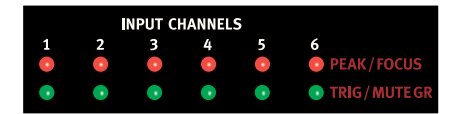

I LED d'ingresso consentono di monitorare l'attività su un canale nel caso in cui questo venga triggherato, modificato o sia parte di un gruppo Mute o Edit. Per maggiori informazioni sui Gruppi vedi pagina [14](#page-13-1).

# **LED Peak/Focus**

La striscia di LED rossi superiore lampeggerà quando l'ingresso trigger corrispondente riceverà un segnale da un pad o da un'altra sorgente. Questa indicazione può essere utile per assicurarsi di utilizzare la massima estensione dinamica offerta dal Nord Drum 2. I LED Peak rossi dovranno rimanere accesi più a lungo nel momento in cui suonerete con la massima forza. Se lampeggerà (ciò avviene 3dB al di sotto della soglia massima), potrete aumentare la sensibilità d'ingresso, vedi pagina 9.

E *I LED rossi non indicano sovraccarico o distorsione del percorso del segnale del Nord Drum 2.*

# <span id="page-6-0"></span>**LED Trig/Mute Group**

La riga di LED verdi lampeggerà ad indicare attività sul canale. I LED verdi accesi indicano i canali inseriti in un gruppo Mute.

I parametri possono essere selezionati tramite gli otto pulsanti. Premere uno dei pulsanti per iniziare a modificare un suono. Per modificare i parametri utilizzare il controllo Dial.

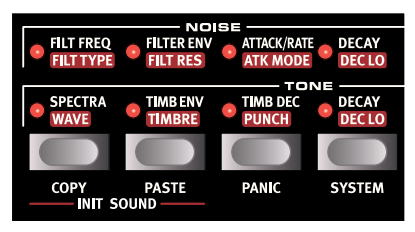

Se una pressione del pulsante attiva il parametro indicato nella riga superiore, una doppia pressione dello stesso pulsante (o la pressione del pulsante Row Select) selezionerà i parametri della seconda riga.

## **Lower Param**

Se si desiderano visualizzare o modificare i parametri con etichetta rossa, tener premuto il pulsante "Lower Param". Un altro metodo è quello di tener premuto lo specifico pulsante parametero. **LOWER PARAM** 

# **Dial**

Girare il controllo rotativo Dial per modificare le impostazioni del parametro selezionato .

Il controllo Dial è sensibile alla velocità di rotazione.

Un movimento rapido verso destra o sinistra potrà impostare al massimo o al minimo il parametro.

Alcuni parametri hanno un impostazione di base media, compresa tra i valori massimi e minimi, come ad esempio il parametro Bend con il valore 0 che rappresenta il valore intermedio. Girando velocemente il controllo Dial l'impostazione si fermerà su questo valore centrale.

# **Shift/Exit**

Il pulsante Shift può essere utilizzato insieme ad altri pulsanti per accedere a parametri addizionali. Tali parame-

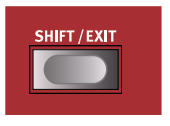

tri addizionali sono indicati dal testo sotto ai pulsanti.

I parametri System, MIDI e Inp Sens posseggono più di un parametro. È possibile accedere a tali opzioni premendo ripetutamente i pulsanti.

Premere il pulsante Shift per uscire dalla procedura di salvataggio o dalla modifica di parametri addizionali.

# **Solo Edit**

Solo Edit consente di monitorare solamente

la sezione (Noise, Tone o Click) che state modificando. In aggiunta il canale selezionato verrà messo in solo anche in relazione alle note MIDI d'ingresso.

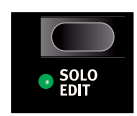

# **Trig/Tap**

Trig: Utilizzare il pulsante Trig/Tap (Trig) per triggherare il canale selezionato.

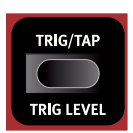

Tap: È possibile impostare il tempo dell'Echo premendo

ripetutamente questo pulsante. Tener premuto Shift ed il pulsante Echo BPM e premere ripetutamente il pulsante Trig/Tap (Trig). Sono necessarie almeno quattro pressioni per impostarei il tempo. I puntini sotto il display LED indicheranno il progresso di questa operazione.

## <span id="page-7-0"></span>**Trig Level**

Regola la velocity d'uscita dei pulsanti Trig/ Tap .

*Estensione:* 1 - 20

## **Program**

Premere i pulsanti Program sulla sinistra del display per tornare a selezionare i programmi.

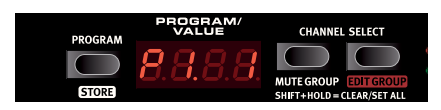

# <span id="page-8-0"></span>**2 Guida introduttiva**

# **Connettere un pad**

 $(1)$  Collegare un pad ad uno degli ingressi Trig del Nord Drum 2.

*Di* 

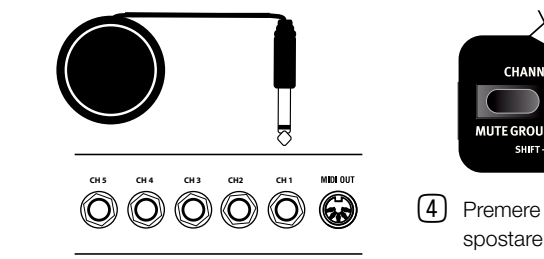

*default, i suoni di fabbrica utilizzano il Canale 1 per i suoni di cassa, il Canale 2 per i rullanti, i Canali da 3 a 6 per i tom.*

# **Regolare la Sensibilità d'Ingresso**

È importante regolare la sensibilità d'ingresso per poter sfruttare al massimo l'estensione dinamica del Nord Drum 2.

- 1 Provate a percuotere un pad, ascoltate il suono riprodotto dal Nord Drum e guardate i LED Input Trig Level del canale in uso. I LED indicano l'intensità del segnale trigger in ingresso.
- 2 Tener premuto il pulsante Shift e premere il pulsante Inp Sens sul pannello del Nord Drum. Il LED rosso posizionato sopra al pulsante inizierà a lampeggiare ad indicare che state per modificare un parametro System.

3 I LED rossi Peak/Focus indicheranno la forza del segnale trigger con un breve lampeggio se "vicino" alla massima soglia e con un lampeggio prolungato una volta associata la massima forza con la sensibilità in ingresso.

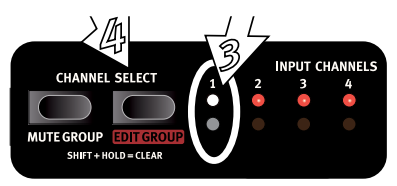

- 4 Premere il pulsante Channel Select per spostare il LED verde sul canale corrispondente all'ingresso al quale avete collegato il pad.
- 5 Percuotere il pad e regolare la sensibilità d'ingresso girando il controllo rotativo Dial a seconda della risposta offerta dal vostro pad.
- $(6)$  Ripetere i punti da 3 a 5 anche per gli altri pad.

# <span id="page-9-0"></span>**Threshold**

Se avete diversi pad o il vostro kit è composto da diverse componenti montate sullo stesso supporto hardware, utilizzate il parametro Inp Thres per eliminare trigger non desiderati provenienti da altre unità.

- Tener premuto Shift e premere il pulsante Inp Thres.
- 2 Selezionare il canale che riceve i trigger non desiderati.
- 3 Percuotere il pad o il tamburo che causa i trigger non richiesti ed aumentare il livello di Inp Thres tramite il controllo rotativo dial del Nord Drum fino a quando i trigger indesiderati non cesseranno.
- 4 Percuotere il pad collegato al canale selezionato per verificare che le nuove impostazioni di Inp Thres non ne alterino la risposta.

# **Nord Pad - Inp Sens & Threshold**

Se si collega un'unità Nord Pad al Nord Drum 2, i parametri Inp Sens e Thres non verranno regolati individualmente per ciascun canale/ pad. Verranno utilizzati sono un parametro Inp Sens ed un parametro Thres.

Se si aggiunge un pad cassa all'ingresso CH1 Trig, questo canale potrà essere regolato indipendentemente.

# **Canale MIDI**

Il Nord Drum 2 può essere controllato da un canale MIDI (Global); in tal caso i suoni dei sei canali del Nord Drum 2 risponderanno a sei

diverse note MIDI. Assicuratevi che il canale MIDI dell'unità di controllo corrisponda con il canale MIDI Global del Nord Drum 2. Il canale MIDI Global di default è il 10. Ecco come modificare questa impostazione:

- $(1)$  Collegare un pad MIDI o un altro controller MIDI al connettore MIDI Input del Nord Drum 2.
- 2 Tener premuto Shift e premere ripetutamente il pulsante MIDI per accedere all'opzione "LL" (Global).
- M *Il LED sopra al pulsante MIDI inizierà a lampeggiare per indicare che si sta per modificare un parametro System.*
- 3 GIrare il controllo Dial per selezionare il canale MIDI del Nord Drum 2 che si desidera utilizzare.

# **Assegnazione note MIDI**

DI default nel Nord Drum 2 i canali da 1 a 6 sono assegnati ai seguenti numeri di nota MIDI: 60, 62, 64, 65, 67 e 69. Ecco come modificare questa impostazione:

- $(1)$  Collegare un pad MIDI o un altro controller MIDI al connettore MIDI Input del Nord Drum 2.
- 2 Tener premuto Shift e premere ripetutamente il pulsante MIDI per accedere all'opzione "n" seguita da un numero.
- 3 Premere il pulsante Channel Select del Nord Drum 2 per selezionare un canale.
- 4 GIrare il controllo Dial per impostare il Numero di nota MIDI desiderato per quel canale.
- 5 Ripetere i punti 3 e 4 per assegnare altri numeri di nota MIDI agli altri canali.

<span id="page-10-0"></span>6 Premere Shift per uscire.

# **MIDI Learn delle Note**

Se desiderate controllare il Nord Drum con un controller MIDI, il canale MIDI e le note trasmesse da questo controller possono essere assegnate automaticamente dal Nord Drum 2 ai sei canali.

- 1 Collegare un pad MIDI o un altro controller MIDI al connettore MIDI Input del Nord Drum 2.
- 2 Premere il pulsante Channel Select del Nord Drum 2 per selezionare uno dei canali.
- 3 Premere ripetutamente il pulsante MIDI fino a quando non verrà visualizzata sul display l'opzine "n" . Utilizzare il controllo Dial fino a raggiungere l'opzione 127,  $"Lrn"$ .
- 4 Percuotere il pad dell'unità MIDI che vorrete assegnare al canale del Nord Drum 2 selezionato.

Il numero di nota trasmesso dal pad MIDI verrà così assegnato a quel canale del Nord Drum 2 e verrà mostrato nel display.

- 5 Ripetere i punti 2, 3 e 4 per assegnare gli altri cinque canali ad altre note MIDI trasmesse dall'unità MIDI esterna.
	- 6 Premere Shift per Uscire.

# **Cambiare i program**

Premere il pulsante Program e girare il controllo dial per modificafre i program. I Program sono organizzati in 8 Banchi da 50 Program ciascuno.

 *Tener premuto Shift e girare il controllo Dial per cambiare il numero di Banco.* 

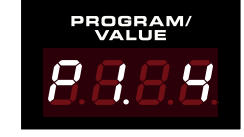

Di default il Nord Drum 2 offre una selezione di suoni organizzati nel seguente modo:

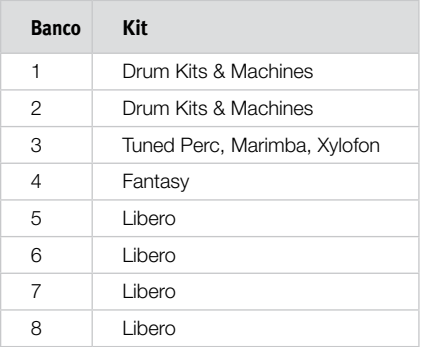

Tutti i suoni possono essere modificati e sovrascritti o salvati come copie in altre locazioni di memoria. I banchi da P5 a P8 sono stati lasciti liberi apposta per consentrivi di salvare le vostre creazioni.

 *I banchi di default possono essere scaricati dal sito www.norddrum.com, nel caso in cui si volessero ripristinare le impostazioni di fabbrica*

# <span id="page-11-0"></span>**Avviare la Demo**

- 1 Premere i pulsanti Program, Channel Select e Trig in contemporanea per avviare la riproduzione della Demo.
- 2 Girare il controllo rotativo Dial durante la riproduzione della demo per ascoltare i diversi suoni di fabbrica del Nord Drum.
- 3 Premere Shift/Exit per interrompere la demo.

# **Memory Protect**

Quando esce dalla fabbrica, il Nord Drum 2 è impostato in modo da impedire la memorizzazione dei suoni; per poter ripristinare la funzione di salvataggio, dovrete disabilitare la funzione di protezione della memoria dai parametri di sistema.

- M *Se la funzione Memory Protect è attiva, il display mostrerà la scritta"*PrOt*" nel momento in cui tenterete di salvare un programma.*
- $\Box$  Tener premuto il pulsante Shift e premere ripetutamente il pulsante System fino a quando non comparirà la scritta "Pr. On".
- 2 Girare il controllo rotativo Dial per selezionare l'impostazione"Pr.DF".

In tal modo sarà di nuovo possibile salvare i vostri suoni.

3 Uscire premendo Shift.

# **Salvare**

Se si è apportata una modifica ad un programma, il puntino posizionato sulla destra del numero del programma inizierà a lampeggiare.

Se si seleziona un altro programma, le vostre modifiche andranno perdute. Se volete

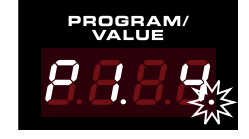

conservare le modifiche apportate, dovrete salvare il programma.

- $(1)$  Tener premuto il pulsante Shift e premere il pulsante Program/Store.
- 2 Il display inizierà a lampeggiare.
- 3 Utilizzare il controllo rotativo Dial per selezionare una nuova locazione in cui salvare il programma.
- *Se la locazione è vuota, il puntino sulla destra si illuminerà.*
- 4 Premere nuovamente il pulsante Program/Store.
- *Se si preme il pulsante Program/Store senza girare il controllo Dial, il program modificato verrà memorizzato nella locazione di memoria in uso.*

# <span id="page-12-0"></span>**3 Funzioni del Nord Drum 2**

# **Canali e percorso del segnale**

Il Nord Drum 2 offre sei canali consentendo dunque la riproduzione simultanea di sei suoni. Ciascun canale possiede un set di parametri identici. L'illustrazione sottostante mostra il percorso del segnale del Nord Drum 2.

Un suono del Nord Drum 2 viene generato da un insieme di tre componenti: Tone, Noise e Click. Ciascun componente è dotato di parametri individuali

Tone può essere descritto come il "corpo" del suono, Noise è un'aggiunta non-intonata e Click è il primo transiente, come il suono di contatto della bacchetta con qualsiasi superficie. Queste componenti possono essere programmate con effetti quali equalizzatore o echo .

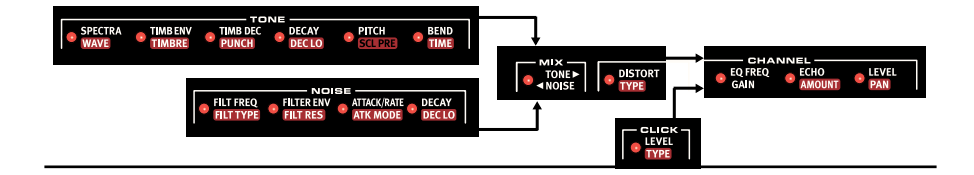

# **I Parametri**

# **Master Level**

Il controllo Master Level regola il volume d'uscita globale del Nord Drum 2. Questo controllo non è programmabile.

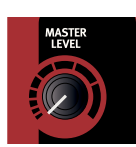

# **Store**

Questa funzione consente di salvare un program nella momoria del Nord Drum 2.

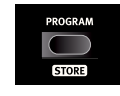

# **Display LED Program/Value**

I Program sono indicati sul display dalla lettera P, seguita da numeri.

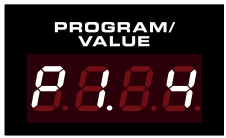

Il primo numero rappresenta il banco, il secondo il program.

La funzione **Fdit** verrà abilitata nel momento in cui si andrà a selezionare un parametro del Nord Drum 2

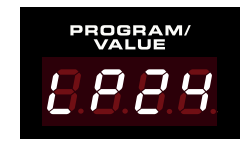

tramite il pulsante Parameter. La presentazione delle impostazioni dei parametri avviene tramite numeri e/o caratteri sul display.

#### <span id="page-13-1"></span><span id="page-13-0"></span>**Mute Group**

La funzione Mute Group consente di mettere in Mute l'uscita di un canale/suono suonando un altro canale del

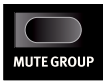

gruppo Mute. Questo può essere utile per interrompere il suono di un hi-hat aperto presente su un canale suonando il suono di hi-hat chiuso su un altro canale del gruppo Mute.

Utilizzare il pulsante Mute Group (tener premuto Shift e premere) per selezionare un canale come parte del gruppo Mute. Selezionare un altro canale tramite il pulsante Channel Select e premere nuovamente Mute Group per aggiungerlo al gruppo Mute. I canali del gruppo Mute verranno indicati dall'accensione dei LED verdi. La selezione del gruppo Mute verrà salvata nel Program.

Se un gruppo Mute contiene un singolo canale, tale canale metterà in mute le ripetizioni dell'effetto Echo sugli altri canali.

 *Tener premuto Shift ed il pulsante Mute Group per un secondo per resettare il gruppo Mute o per aggiungere TUTTI i canali al gruppo se nessuno di essi è già stato selezionato.*

## **Edit Group**

La funzione Edit Group consente di modificare le impostazioni dei parametri su tutti i canali del gruppo.

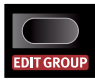

Il pulsante Channel Select sulla destra consente di aggiungere/selezionare diversi canali consecutivi al gruppo Edit. La selezione inizia con il canale attualmente selezionato procedendo verso destra a seconda del numero di pressioni del pulsante.

La funzione Edit Group è necessaria per la funzione Scale Preset. Per maggiori informazioni, vedi pagina [20.](#page-19-1)

- M *I gruppi Edit non verranno salvati nei program.*
- *Tener premuto Shift ed il pulsante Edit Group per un secondo per resettare la funzione Edit Group o per aggiungere TUTTI i canali al gruppo.*

## **Edit Group Paste**

Utilizzando la funzione Paste (Incolla) ad un canale del gruppo, il contenuto verrà incollato a tutti i canali del gruppo Edit.

# **Parametri Noise**

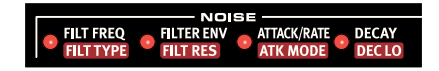

La sorgente sonora Noise offre un generatore di rumore bianco seguito da un filtro dinamico multimode in grado di dar forma al suono noise.

La frequenza di taglio del filtro verrà controllata da un inviluppo A/D modulto dalla velocity.

# **Filter Freq**

Filter Freq è la frequenza di taglio dove il filtro selezionato

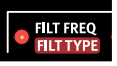

andrà ad influenzare il suono. Il tipo di suono dipenderà dal tipo di filtro selezionato, vedi oltre.

*Estensione:* 0 *–* 50

# **Filt Type**

Sono presenti sette tipi di filtri: passa basso, passa alto e passa banda con diverse curve di taglio. Il filtro passa basso e passa alto offrono tagli a 12 o 24 dB/ottava, con un filtro addizionale a 24dB/ottava High Cut che andrà anche ad attenuare le frequenze alte. Il passa banda può essere impostato a 6 o 12 dB/ottava.

<span id="page-14-0"></span>Un filtro passa basso attenua le alte, rendendo il suono più cupo.

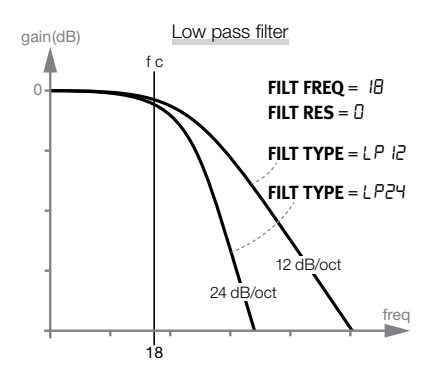

Un filtro passa alto taglia le frequenze basse, rendendo il suono più brillante.

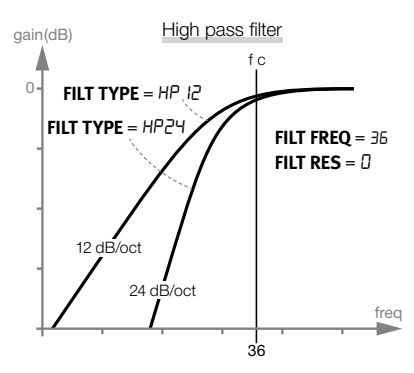

Il passa banda attenua sia le frequenze alte che basse, lasciando le medie inalterate.

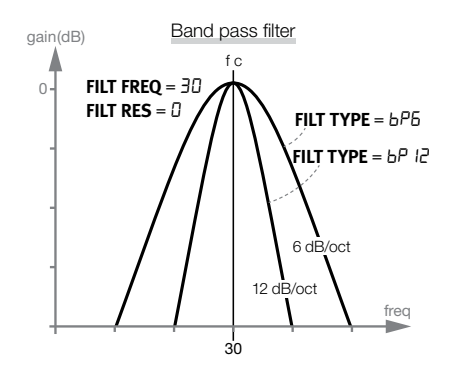

La curva di taglio descrive l'aggresività del filtro al punto di taglio .

> *Filter Type:* LP12*,* LP24*,* bP6*,* BP12*,*  HP12*,* HP24*,* HPhc

#### **Filter Env**

Imposta il livello dell'inviluppo che modifica il filtro del noise insieme alla velocity. Questo

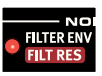

parametro è bipolare: un valore positivo aprirà il filtro, un valore negativo lo chiuderà.

*Estensione:* -50 *to* 50

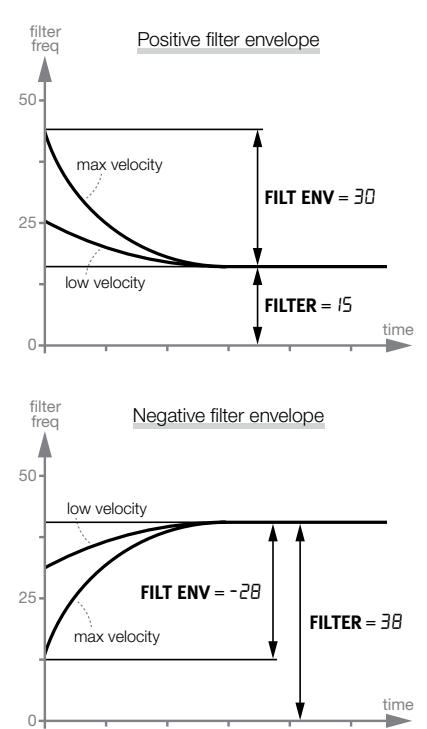

#### <span id="page-15-0"></span>**Filt Res**

La risonanza consente di enfatizzare le frequenze intorno alle frequenze del punto di taglio del filtro. In questo modo si otterrà un suono più tenue o un po' "nasale".

*Estensione:* 0 *-* 20

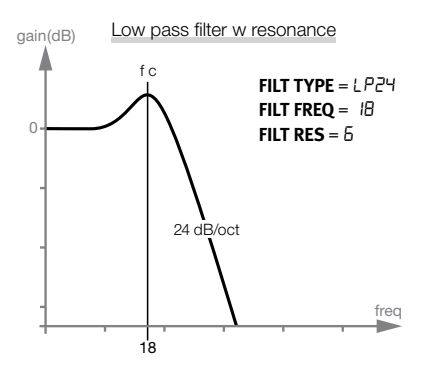

#### **Attack/Rate**

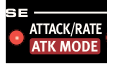

L'impostazione Attack stabilisce il tempo richiesto dal componente noise per

passare da zero al massimo livello di volume. Impostando un tempo di attacco pari a "0", noise raggiungerà immediatamente il suo massimo volume. Se il tempo di attacco è superiore ci vorrà più tempo.

Se il parametro Atk Mode è impostato su una modalità LFO, questo parametro controllerà la frequenza dell'I FO.

*Estensione:* 0 *-* 50

## **Atk Mode**

L'inviluppo noise (attack, decay) può essere utilizzato in modo tradizionale a colpo singolo (Ad).

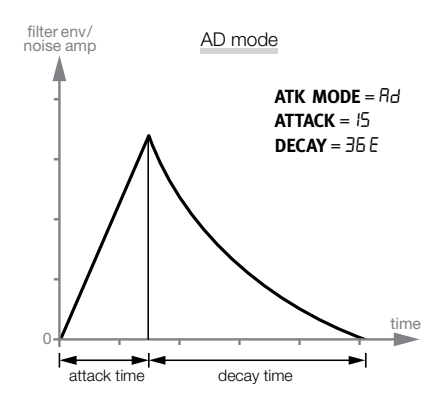

In aggiunta, l'inviluppo può essere impostato in modalità ciclica; in tal modo agirà come un LFO modulante con forme d'onda a dente di sega, dente di sega invertita e triangolare (da LFO1 a LFO3 ) durante il decadimento del componente Noise.

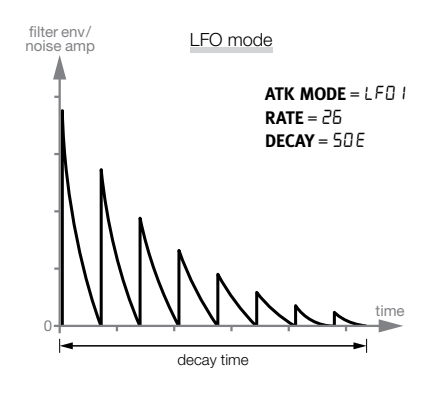

<span id="page-16-0"></span>L'impostazione CLP (Clap) aggiunge un breve riverbero dopo i cicli dell'onda a dente di sega, e potrebbe essere un buon modo per creare un buon suono di clap . The higher the number, the longer the tail.

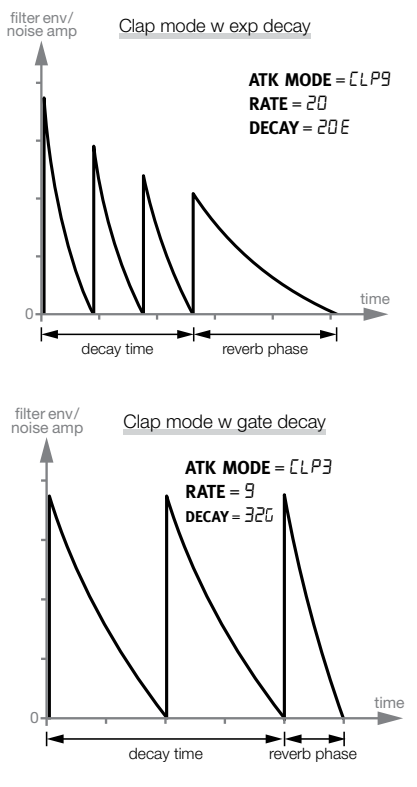

*Estensione:* Ad*,* LFO1-3*,* CLP1-9

#### **Decay**

Il parametro Decay stabilisce il tempo impiegato per raggiungere il volume zero dopo

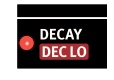

che l'inviluppo ha raggiunto il suo massimo volume o dureante i cicli di ripetizione. Maggiore sarà il valore, più a lungo durerà il suono noise.

 *Tener premuto Shift e girare il controllo Dial per selezionare rapidamente tra una risposta esponenziale, lineare o a taglio del componente noise al parametro decay dell'inviluppo.*

*Estensione:* 0-50E*,* 0-50L*,* 0-50

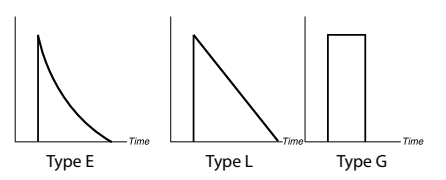

## **Dec Lo**

Questo parametro può attivare un secondo decay dinamico che verrà gradualmente introdotto nel momento in cui si suonerà con minore intensità. Questo tempo di decadimento può essere più lungo o più corto del decay "originale" e condivide le caratteristiche di risposta del parametro Decay.

M *A circa il 25% della massima velocity, il tempo del Decay verrà pienamente sostituito dal tempo Dec Lo.*

*Estensione:* OFF*,* 0 - 50

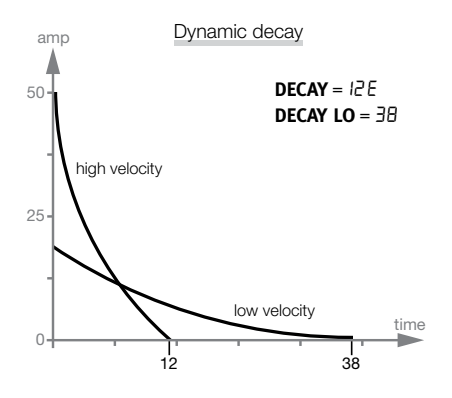

<span id="page-17-0"></span>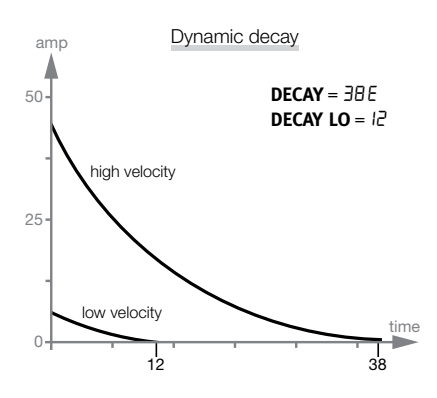

# **Parametri Tone**

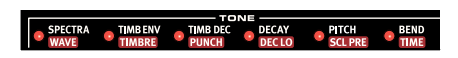

Il componente Tone può anche essere descritto come il corpo del suono e può essere modificato in modo estremamente approfondito tramite diversi parametri.

Il parametro Wave offre una selezione di diversi modelli di sintesi, specificamente creati per fungere da fondamenta dei vari suoni di batteria.

I parametri Spectra e Timbre modificano il contenuto armonico delle forme d'onda. In aggiunta, Timbre può essere controllato dinamicamente da un inviluppo di decadimento modulato dalla velocity utilizzando i parametri Timb Env e Timb Dec.

## **Spectra**

Questo potente parametro consente di intonare e allun-

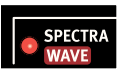

gare i componenti dello spettro sonoro. Ad esempio, con il modelling delle pelli (d1 - d9 Waves) potrete intonare la pelle separatamente dalla risonanza del fusto. Ottimo per emulare suoni di percussione etnici.

Se si utilizza FM, il parametro Spectra imposterà la frequenza modulatrice.

M *Spectra non sarà disponibile con le frome d'onda di tipo A (analogiche ).*

*Estensione:* 0 - 99

 *Se si seleziona Spectra, i parametri Spectra e Wave verranno visualizzati sul display.*

#### **Wave**

Sono Il Nord Drum2 offre diverse modalità di sintesi chiamate Waves, ciascuna delle quali offre una caratteristica peculiare. Alcuni offrono intonazioni diverse, altre varianti nonintonate.

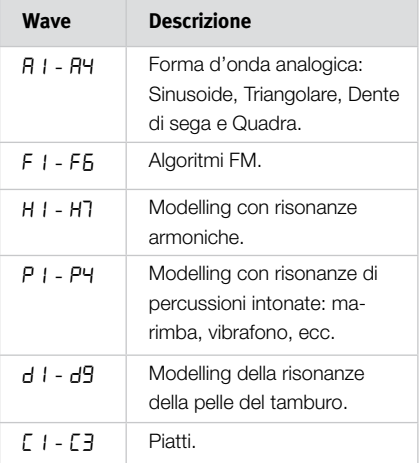

I sei algoritmi FM sono una variante del metodo di sintesi dove uno o più oscillatori chiamati modulatori, modulano gli oscillatori carrier, creando forme d'onda estremamente complesse. La complessità degli algoritmi FM varia da un set di modulatore/carrier in F1, a diversi set in F6.

*Estensione:* 0 - 50

## **Timb Env**

Imposta il livello dell'inviluppo che influenza il parametro Timbre insieme alla velocity.

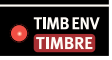

<span id="page-18-0"></span>M *Timb Env non è disponibile se si seleziona una forma d'onda A 1 (sinusoide) .*

#### **Timbre**

Il timbro iniziale può essere impostato tramite questo parametro. Un valore pari a 0 produce meno armoniche consentendo ai livelli di Timb Env, Timb Dec ed alla forza con sui si colpisce il tamburo di influenzare maggiormente la forma d'onda. Un valore pari a 50 produrrà il massimo livello di contenuto armonico, offrendo minor controllo ai parametri Timb Env e Timb Dec.

Le forme d'onda stile analogico sono processate da un filtro passa basso, le altre avranno una propria variazione del loro contenuto armonico.

Timbre controlla il livello di FM se si seleziona la forma d'onda FM.

M *Timbre non è disponibile se si seleziona una forma d'onda A 1 (sinusoide).*

*Estensione:* 0 - 50

## **Timb Dec**

Timb Decay imposta il tempo di decadimento dell'inviluppo.

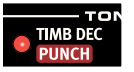

M *Se il parametro Timb Env è impostato su 0, questo parametro non avrò alcun effetto.*

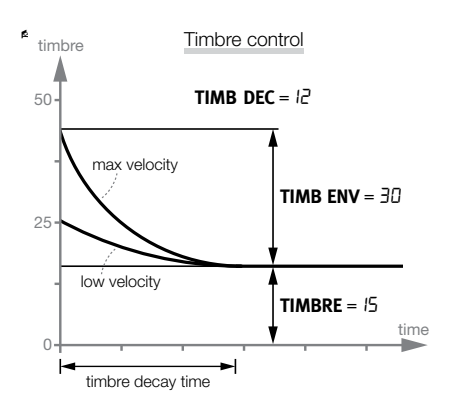

#### **Punch**

Punch può aggiungere una breve porzione d'attaco controllata dalla velocity alla forma d'onda. Da L1 a L3 si troveranno diversi livelli d'attacco.

L'impostazione "PUP" traslerà l'intonazione del primo ciclo o periodo della forma d'onda di un'ottava in alto, ottimo per offrire una maggiore spinta iniziale nei suoni di cassa. L'impostazione "Pdn" traslerà l'intonazione di un'ottava in basso.

*Estensione:* OFF*,* L1*,* L2*,* L3*,* PUP*,* Pdn

#### **Decay**

Il parametro Decay consente di impostare la lunghezza del

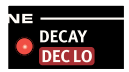

suono del modulo Tone. Valori maggiori indicheranno una maggiore lunghezza del suono.

 *Tener premuto Shift e girare il controllo Dial per selezionare rapidamente una curva esponenziale o lineare.*

*Estensione:* 1-50e*,* 1-50L

#### <span id="page-19-0"></span>**Dec Lo**

Questo parametro può attivare un secondo Tone decay, un decadimento dinamico che verrà introdotto quando si utilizzerà una velocity minore. Il secondo tempo di decadimento può essere più lungo o più corto del decadimento originale.

M *A circa il 25% della velocity massima, il tempo del Decay verrà interamente sostituito dal tempo Dec Lo.*

*Estensione:* OFF*,* 0 - 50

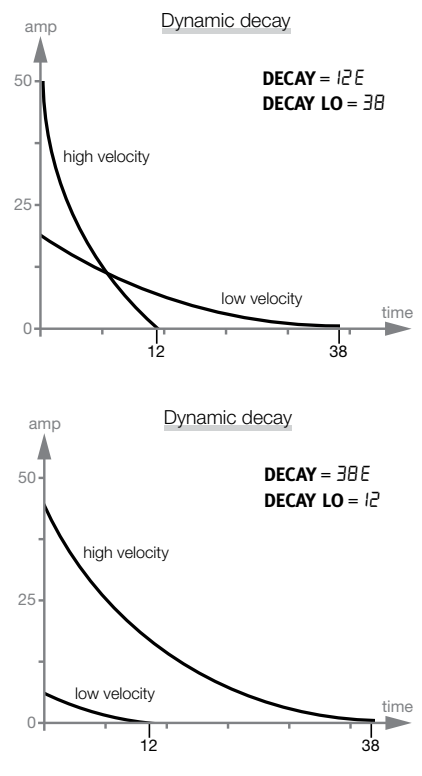

## **Pitch**

Imposta l'intonazione base del componente Tone, in semitoni.

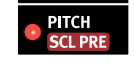

L'intonazione verrà mostrata nel Display sotto forma di numero di nota MIDI. Un'impostazione di 69.0 equivale a LA = 440 Hz.

*Estensione:* 0*.*0 - 127*.*5

## <span id="page-19-1"></span>**Scl Pre**

Utilizzare la funzione Scl Pre con un gruppo Edit per impostare rapidamente diverse relazioni d'intonazione tra diversi pad.

Tener premuto Shift e premere il pulsante Edit Group ripetutamente per creare un gruppo Edit. Tener premuto il pulsante SCL Pre e selezionare una scala tramite il controllo Dial.

Le intonazioni inizieranno al valore impostato partendo dal canale con il numero più basso del gruppo Edit per poi incrementare secondo il criterio qui impostato.

Se si utilizza una scala per imopostare una relazione d'intonazione, potrete comunque modificare l'intonazione di un canale senza spezzare tale relazione. Questo sposterà tutte le altre inotnazioni fino a quando una di esse non raggiungerà l'intonazione massima o minima ("0" o "127.5").

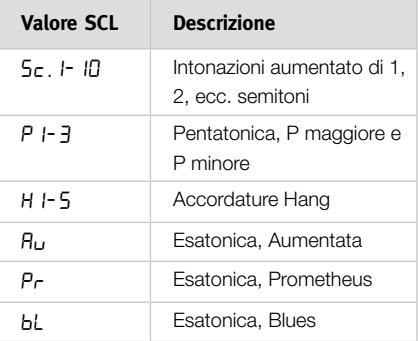

 *SCL Pre non è un parametro vero e proprio e non verrà memorizzato come tale. Esso fungerà da macro sulle impostazioni dell'intonazione dei canali selezionati.* 

#### **Bend**

La funzione sensibile alla velocity Bend creerà un bending

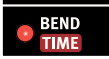

dell'intonazione del componente Tone. Bend

<span id="page-20-0"></span>presenta due direzioni indicate da simboli sul display, verso l'alto e verso il basso.

*Estensione Bend:* \*r50 -0 50

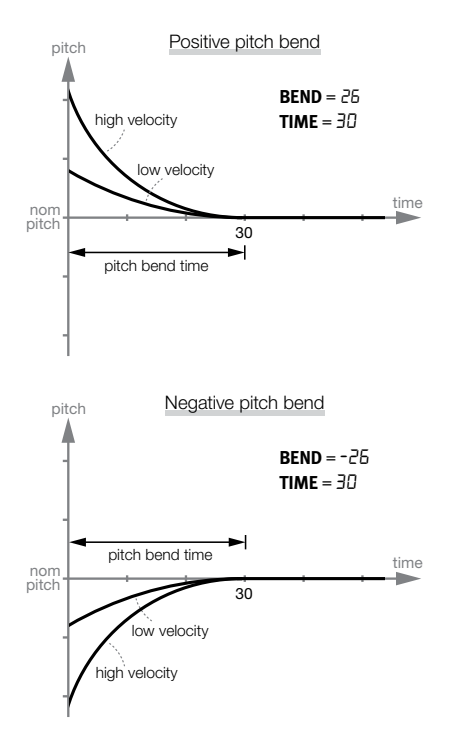

# **Bend Time**

Il parametro bend time imposta la durata del pitch bend.

*Estensione:* 0 - 50

# **Parametri Click**

Il Click è un incisivo transiente prodotto all'inizio del suono.

# **Level**

Consente d'impostare il volume del componente Click.

*Estensione:* 0 - 50

## **Type**

Il Nord Drum 2 offre diversi tipi di Click, ciascuno dotato di caratteristiche proprie.

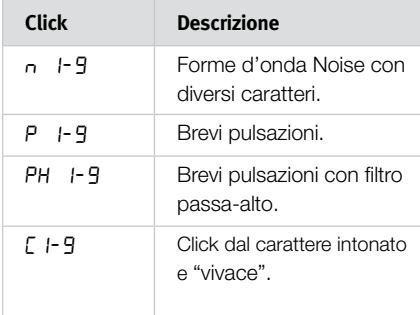

*Estensione:* n1-9*,* P1-9*,* PH1-9*,*   $F - 9$ 

# **Parametro Mix**

Utilizzare il parametro mix per impostare il mix tra i componenti Tone e Noise.

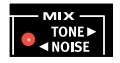

*Estensione:* 0 *-* 20*,* 20-20*,* 20 *-* 0

# **Parametri Channel**

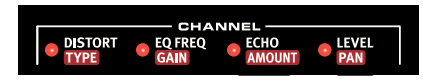

I parametri Channel possono aggiungere distorsione, equalizzazione ed eco al suono. Da qui è anche possibile impostare il livello ed il panning del canale.

# **Distort**

**CLICK** 

**LEVEL** 

Questo parametro aggiunge distorsione al suono .

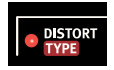

M *La sezione Click non verrà processata dalla distorsione.*

*Estensione:* 0 - 50

## <span id="page-21-0"></span>**Type**

Sono presenti due tipi di distorsioni. Un overdrive tipico di un amplificatore valvolare (dr) può offrire una distorsione tanto leggera quanto aggressiva. La sample rate reduction (Sr) può offrire un suono retrò, a 4 bit.

*Estensione:* dr*,* Sr

# **Eq Freq**

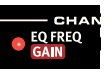

Ciascun canale è dotato di un equalizzatore parametrico per

tagliare o enfatizzare una banda di frequenze. L'equalizzarore è dotato di una'ampiezza di banda fissa (valore di Q).

M *Se il parametro EQ Gain è impostato su 0, modificando questo parametro non si otterrà alcuna variazione.*

#### *Estensione:* 50 *Hz to* 12.0 *kHz*

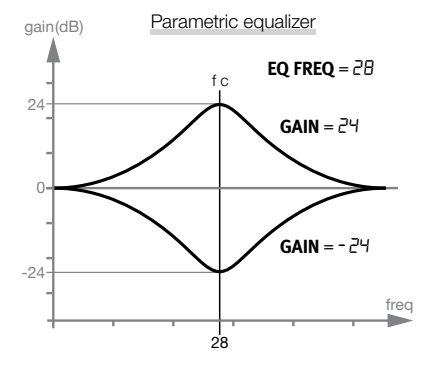

# **Gain**

Utilizzare il controllo gain per enfatizzare o tagliare la frequenza selezionata di +/- 24 dB .

*Estensione:* -24 - 24

## **Echo**

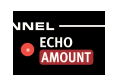

La funzione Echo aggiunge delle ripetizioni del suono simili a

quelle di un effetto delay. Il tempo può essere impostato tenendo premuto il pulsante Shift ed i pulsanti Echo BPM e girando il controllo

Dial. Per avere un numero maggiore di ripetizioni, utilizzare valori maggiori.

Le impostazioni "rEP" indicano un numero stabilito di ripetizioni. Se si trigghera il canale durante le ripetizioni, queste verranno aggiunte e ripetute insieme al suono originale.

*Estensione:* 0 - 20*,* rep1-9

M *Se il parametro Echo Amount è impostato su 0, modificando questo parametro non si otterrà alcuna variazione.*

## **Amount**

Questo parametro imposta il livello delle ripetizioni.

*Estensione:* 0 - 20

# **Echo BPM**

Modificare il tempo delle ripetizioni tenendo

premuto i pulsanti Shift e Echo BPM e girando il controllo Dial. Il tempo va da 30 a 1000 BPM.

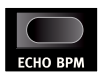

#### **Level**

Questo imposta il volume del canale.

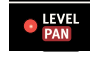

*Estensione:* 0 - 50

#### **Pan**

Questo parametro imposta la posizione all'interno del panorama stereo del canale.

*Estensione:* 0 *-* 20*,* 20-20*,* 20 *-* 0

# **Impostazioni Globali**

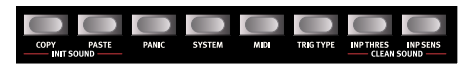

La seconda riga è dotata di un set di parametri al quale è possibile accedere tenendo premuto il pulsante Shift e premendo il pulsante corrispondente.

<span id="page-22-0"></span>Alcune impostazioni sono azioni immediate (Copy, Paste, Init Sound e Clean Sound), le altre sono impostazioni e funzioni globali.

Alcune di queste impostazioni posseggono più set di funzioni/parameteri. Per accedere a queste impostazioni premere ripetutamente il pulsante. Per uscire dall'impostazione di questi parametri, premere i pulsanti Exit o Program.

 *Le impostazioni di sistema rimarranno memorizzate anche dopo lo spegnimento dell'unità, con una sola eccezione: Il parametro Local che verrà sempre riportato su On all'accensione dell'unità.*

## **Copy**

Questa funzione consente di copiare tutte le impostazioni del

**PASTE** 

canale selezionato. Tali impostazioni potranno essere incollate in un altro canale dello stesso programma o sul canale di un altro programma utilizzando la funzione Paste. Le impostazioni copiate rimarranno in memoria buffer fino a quando non verrà nuovamente effettuata una copia o si spegnerà l'unità.

# **Paste**

Una volta copiato un canale e selezionato un altro programma

e/o canale di destinazione utilizzare questa funzione per incollare le impostazioni. Le stesse impostazioni copiate possono essere incollate in diverse destinazioni se lo desiderate.

Incollando in un canale che è parte di un gruppo Edit, le impostazioni verranno incollate su tutti i canali del gruppo.

# **Init Sound**

Questa funzione resetterà tutti i parametri del canale selezionato sui

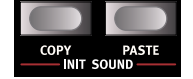

valori di default per poter creare un suono da zero.

# **Clean Sound**

Qusto controllo inizializza sul canale selezionato le impostazioni dei

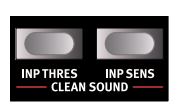

seguenti parametri a zero o off: Punch, Bend amount, EQ gain, Distortion amount e Echo amount.

## **Panic**

Premere il pulsante Panic per interrompere suoni che dovessero

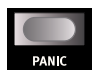

rimanere "incantati" su tutti i canali del Nord Drum 2.

# **System**

Memory Protect - Pr è una protezione che dovrà essere

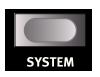

disattivata per consentire il salvataggio di un nuovo program sul Nord Drum 2.

Pad Layout - PdL. I-4 consente di selezionare quattro diverse configurazioni di assegnazione dei canali da 1 a 6 del Nord Drum 2 sul Nord Pad.

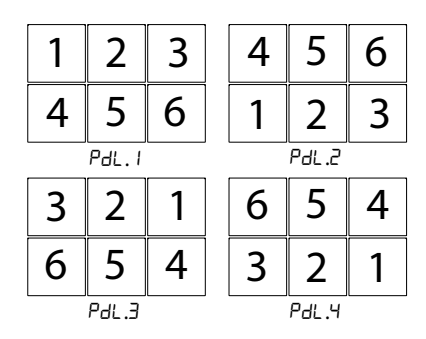

Erase Selected Program - Er5P cancella il Program selezionato dalla memoria. Premere Program e girare il controllo Dial per selezionare il program da cancellare e confermare premendo nuovamente il pulsante Program.

#### <span id="page-23-0"></span>**MIDI**

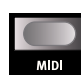

Sono presenti diverse opzioni legate alle impostazioni MIDI nel

Nord Drum 2. Date un'occhiata al capitolo MIDI a pagina [29](#page-28-1) per esempi di utilizzo del MIDI con il Nord Drum 2.

Lo - Local Control On/Off indicato come L Lo. On o Lo.Of. Local Control Off disconnette il motore interno dal pannello. Selezionare questa opzione nel caso in cui, utilizzando il Nord Drum 2 con un sequencer, si dovessero presentare dei raddoppi di note e dati.

E *Se Local è impostato su Off ed il MIDI non viene indirizzato al Nord Drum 2, i controlli del pannello saranno inutilizzabili.*

*Opzioni:* Lo.On*,* Lo.Of

GL - MIDI Channel: Il canale MIDI globale dovrà essere utilizzate se si desidera trasmettere e ricevere dati MIDI su un singolo canale.

*Opzioni:* L.1 - L.16*,* L.Of

CH - MIDI Channel: Canali MIDI individuali per i canali del Nord Drum 2. Utilizzarli se si desidera maggiore flessibilità.

*Opzioni:* Ch.1 -Ch.16*,* Ch.Of

n - MIDI Note: Ciascuno dei sei canali può essere assegnato per rispondere ad una nota MIDI in ingresso. Di default i canali da 1 a 6 sono assegnati ai seguenti numeri di nota MIDI: 60, 62, 64, 65, 67 e 69.

"Lrn" assegnerà il canale selezionato al numero di nota MIDI in ingresso; questa nota verrà visualizzata sul display.

*Opzioni:* n.0 - 127*,* Lrn

PC - Program Change può essere impostato su Off, Send, Receive e Send and Receive. Impostare su Receive se si desidera modificare i program del Nord Drum 2 da un controller MIDI o un sequencer.

## *Opzioni:* PC.Of*,* PC.S*,* PC.r*,* PC.Sr

CC - Control Change può essere impostato su Off, Send, Receive e Send and Receive. Impostare su Receive se si desidera modificare i parametri del Nord Drum 2 da un controller MIDI o un sequencer.

*Opzioni:* CC.Of*,* CC.S*,* CC.r*,* CC.Sr

Program Dump - ProG consente di effettuare un dump del program in uso come dato MIDI Sys Ex. Utilizzare questa funzione per effettuare una copia di backup di ciascun program o per condividerlo con altri utenti Nord Drum. Per avviare la trasmissione premere il pulsante Program.

Dump All - RLL trasmette tutti i program del Nord Drum 2 come dato MIDI Sys Ex. Per avviare la trasmissione premere il pulsante Program.

Receive Dump - rEcu prepara il Nord Drum 2 a ricevere un dump Sys Ex dump da un sequencer o un computer. Premere il pulsante Program sul Nord Drum 2. Quando compare la scritta "rdy" sul display, iniziare la trasmissione dall'unità esterna.

# **Trig Type**

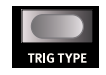

Consente di impostare il tipo di risposta più adatto al segnale prodotto dal vostro pad o drum trigger.

Il trigger in uscita può variare notevolmente da un produttore all'altro. Selezionare l'impostazione del parametro Trig Type più adatta al pad in vostro possesso.

<span id="page-24-0"></span>Se siete in possesso di pad Roland, provate l'impostazione Ro, se avete un pad Yamaha, provate Ya.

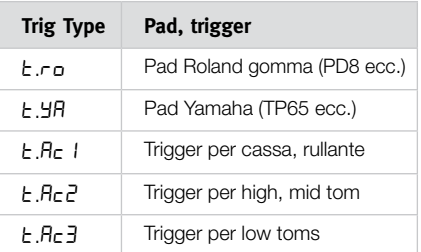

Come indicazione per le impostazioni Ac, maggiore è il decadimento del tamburo, maggiore dovrà essere il numero.

Se si utilizza il Nord Pad saranno disponibili altre impostazioni Trig Types.

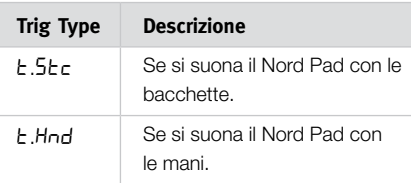

*Opzioni:* ro*,* Ya*,* Ac1*,* Ac2*,* Ac3 *(*StC*), (*Hnd*)*

M *Roland e Yamaha sono marchi registrati dai rispettivi proprietari e non sono affiliate o associate con Nord. Tali marchi sono menzionati come riferimento a prodotti che possono essere utilizzati insieme al Nord Drum 2.*

#### **Inp Thres**

Utilizzare questa impostazione per assicurarsi che un pad mon-

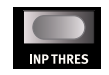

tato sullo stesso supporto hardware di un altro non venga triggerato accidentalmente. Se nel percuotere un pad collegato al canale 2 verrà triggerato anche il suono del canale 1, dovrete aumentare il livello di soglia del canale 1.

#### **Inp Sens, Dynamics**

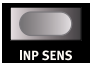

Input Sensitivity Utilizzare questa impostazione per regolare la sensibilità in

ingresso del canale selezionato.

I LED Input Trig Level consentono di visualizzare sui segnali trigger provenienti dai pad. I LED verdi indicheranno la ricezione di un segnale di trigger. Il LED rosso lampeggerà rapidamente ad indicare che il segnale trigger è inferiore alla soglia massima di 3 dB e rimarrà acceso più a lungo quando si raggiunge il livello massimo di segnale sull'ingresso Trig.

Regolare il parametro Inp Sens per fare in modo che il LED rosso rimanga acceso più a lungo solo quando si percuote il pad con la massima intensità.

*Estensione:* S0 - S100

 *Le impostazioni Inp Thres e Inp Sens effettuate con un Nord Pad connesso verranno memorizzate nell'unità anche si scollega il Nord Pad per utilizzando altri pad (ed effettuando altre impostazioni Inp Thres). Semplicemente ricollegare il Nord Pad per ripristinare tali impostazioni.*

ſ,

*Opzioni:* t. 0 - t.100

<span id="page-25-0"></span>Dynamics: sono presenti sei diverse curve di risposta alla dinamica che possono essere applicate individualmente a ciascun canale.

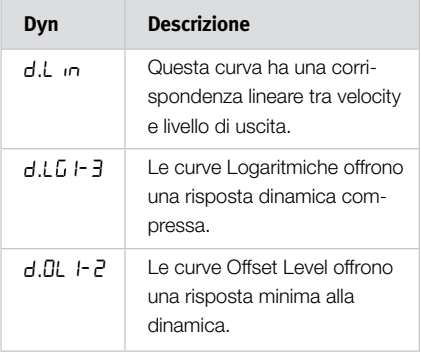

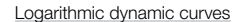

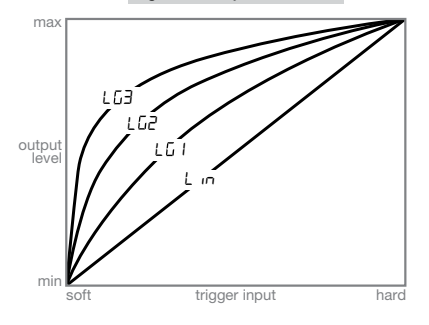

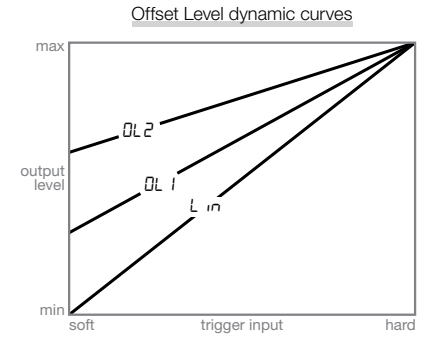

# <span id="page-26-0"></span>**Aggiornare il Sistema Operativo**

La versione del sistema operativo installato (OS) verrà mostrata sul display all'avvio del Nord Drum 2. Il sistema operativo potrebbe essere aggiornato in caso di migliorie delle diverse funzionalità.

L'aggiornamento può essere effettuato tramite un computer Windows o Mac con interfaccia MIDI. Il software Update Utility può essere scarivato dal sito www.norddrum.com.

Il software Update Utility è disponibile per Windows o Mac OSX: utilizzare la versione adatta al proprio computer.

Per poter aggiornare il Nord Drum 2 dovrete utilizzare un'interfaccia MIDI collegata al computer.

- $\Box$  Connettere il MIDI In ed il MIDI Out dal Nord Drum 2 al MIDI Out e MIDI In dell'interfaccia MIDI.
- 2 Cliccare due volte sull'icona del software Update. *La versione Windows del software verrà scaricata sotto forma di archivio Zip. Tale archivio dovrà essere estrapolato tramite software quali WinRAR prima di avviare l'eseguibile.*
- 3 Selezionare la porta MIDI che si desidera utilizzare e premere OK.

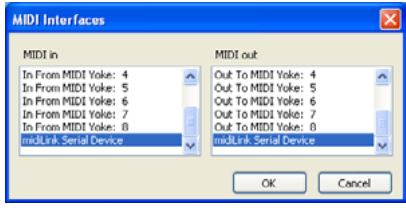

Il software Update Utility mostrerà la versione del sistema operativo attualmente in uso sul Nord Drum 2.

4 Cliccare sul pulsante Update per trasferire il nuovo sistema operativo sull'unità.

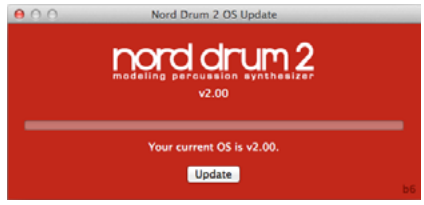

- 5 Ci vorrà un attimo per trasferire il sistema operativo. Non scollegare i cavi MIDI o spegnere il Nord Drum 2 durante questa procedura. Una volta aggiornata l'unità, apparirà un messaggio sull'Update Utility.
- E *Nel caso in cui il sistema operativo del Nord Drum 2 dovesse risultare danneggiato, tener premuto Shift e Program/ Store mentre si accende l'unità. Questa procedura avvierà il Nord Drum 2 in modalità Update Ready, pronta per essere aggiornata all'ultimo sistema operativo.*

# **Sito Internet**

Ogni tanto date un'occhiata al nostro sito internet www.norddrum.com per verificare la presenza di nuovi programmi, aggiornamenti del sistema operativo ed altre eventuali novità.

# <span id="page-27-0"></span>**28 | NORD DRUM 2 MANUALE UTENTE OS V2.2X 4 Nord Drum 2 Il Manager**

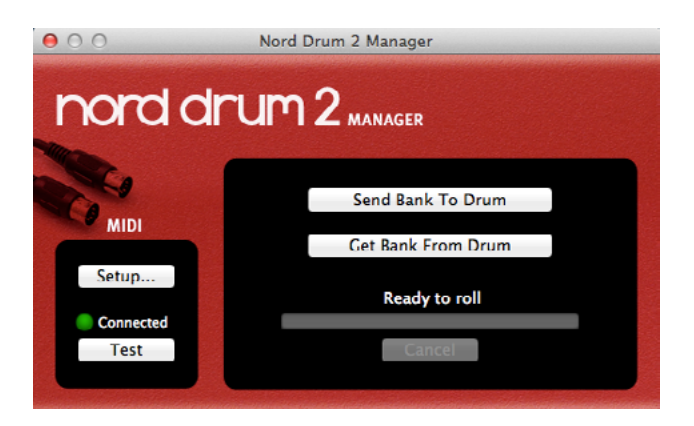

Il Nord Drum 2 Manager è un software gratuito che consente di trasferire i Banchi program da e verso il Nord Drum 2.

Il software può essere scaricato dal sito www.norddrum.com ed è compatibile con Windows XP, Vista e Windows 7, e Mac OSX 10.6 o successivo.

# **Interfaccia MIDI**

Per far comunicare il Nord Drum 2 con un computer è necessaria un'interfaccia MIDI. Selezionare le porte MIDI al quale è connesso il Nord Drum 2 dal menù Setup.

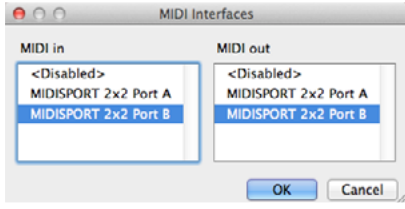

# **Get Banks**

I Banchi program possono essere salvati sull'hard disk del computer utilizzando il comando "Get Bank From".

Il banco conterrà tutti i 50 banchi e verrà salvato sull'hard disk come file .nd2\_bank.

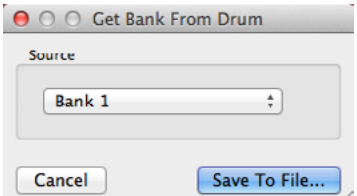

# **Send Banks**

Utilizzare il comando Send Bank To, selezioare un file dall'hard disk ed una destinazione e trasferire il banco sul Nord Drum 2.

M *I banchi di destinazione verranno sovrascritti.* 

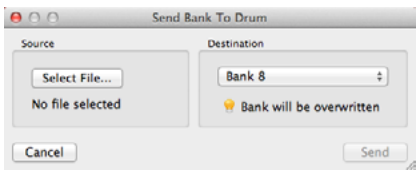

# <span id="page-28-0"></span>**5 MIDI**

# <span id="page-28-1"></span>**Funzioni MIDI**

Esistono due modalità di utilizzo del Nord Drum 2 in un setup MIDI. È possibile utilizzare il canale Global o i canali MIDI individuali. Questi metodi offrono diverse flessibilità.

In entrambe i casi è possibile registrare e riprodurre le note MIDI ed i cambi di parametri. I Pad collegati agli ingressi Trig genereranno note MIDI; qualsiasi cambio effettuato ai suoni dal pannello frontale del Nord Drum 2 verrà trasmesso sotto forma di messaggio MIDI Control Change.

# **Global & Individual MIDI**

# **Canale MIDI Global**

Utilizzando il canale MIDI Global, tutte le note MIDI ed i messaggi Control Change verranno trasmessi e ricevuti su un singolo canale MIDI.

# **Canali MIDI Individuali**

Utilizzando i Canali MIDI individuali del Nord Drum 2, potrete controllare i parametri di tutti i canali del Nord Drum 2.

# **Registrare: Canale MIDI Global**

Collegare il MIDI In e Out del Nord Drum 2 as un computer/interfaccia MIDI/sequencer. Impostare la traccia del sequencer su all Channels o sul canale MIDI 10, il canale MIDI di default del Nord Drum 2.

Suonare sul Nord Pad (o altri pad collegati) e registrare la performance. Le note MIDI individuali del Nord Drum 2 verranno trasmesse al sequancer sul canale MIDI globale.

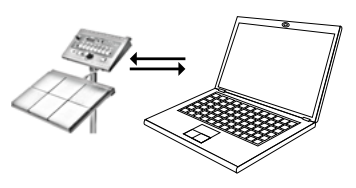

Se il sequencer è impostato per per creare un effetto eco sui dati MIDI in ingresso, questo potrebbe causare un doppio trigger. In tal caso impostare il parametro MIDI Local su Off del Nord Drum 2.

# **Registrare i cambi dei parametri**

Il Nord Drum 2 offre più parametri rispetto ai numero CC MIDI disponibili.

I pulsanti Channel Select dovranno dunque essere utilizzati per impostare i canali in uso di trasmissione e ricezione dei messaggi CC. In tal modo sarà possibile registrare e ricevere cambi di parametri su canali MIDI globale.

<span id="page-29-0"></span>Ad esempio, il controllo della freqeunza del filtro del Noise è mappato sul numero CC 14. Questo numero CC è comune per tutti i canali del Nord Drum 2. Quando si preme il pulsante destro Channel Select tre volte per selzionare il canale 4 del Nord Drum 2, questo andrà a trasmettere il CC 70, valore 71 ("il canale 4 iè ora impostato su trasmetti/ ricevi MIDI") sula canale MIDI Global. L'azione successiva dovrebbe essere premere il pulsante Noise Filter ed utilizzare il controllo Dial per modificare le impostazioni, trasmettendo sul CC 14 i valori corrispondenti.

Quando si riprodurrà la traccia registrata, il Nord Drum 2 risponderà a tali messaggi MIDI modificando il filtro noise su quel canale.

E *Se desiderate modificare i parametri su più di un canale del Nord Drum 2, utilizzando tecniche di registrazione con overdub, l'utilizzo dei canali MIDI individuali è preferibile.*

# **Registrare: Canali MIDI Indiviuduali**

Utilizzare i canali MIDI individuali quando si deve controllare i parametri presenti su pià canali in contemporanea. Il canale globale MIDI potrà sempre essere utilizzato per registrare le note se si desidera continuare a registrarle su un'unica traccia del sequencer.

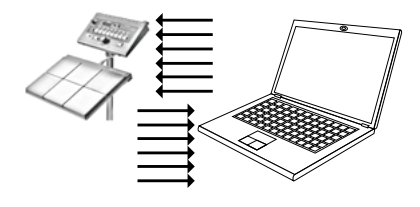

Programmare o registrare le note su una traccia del sequencer impostata sul canale MIDI Global. Crere una nuova traccia impostata sul

canale MIDI individuale del canale del Nord Drum 2 che vorrete controllare.

Riprodurre le note registrate ed allo stesso tempo registrare le modifiche dei parametri dal pannello del Nord Drum 2 o da altri strumenti MIDI impostati per controllare il Nord Drum 2 sulla nuova traccia. Potete registrare delle sovraincisioni per modificare più parametri.

# **Controlli pitch sul canali MIDI individuali**

Se si registrano delle note su una traccia impostata su canale MIDI individuale, potrete controllare il Tone pitch del canale del Nord Drum 2 tramite il numero di nota MIDI in uso.

 *Impostare il parametro Tone Pitch su 60 se si desidera far combaciare il Tone pitch con la scale della tastiera.*

# **Controller MIDI**

Per poter avere un pieno controllo di tutti i parametri dei canali del Nord Drum 2, potrete utilizzare un MIDI Fader box o Controller. Tale setup richiede l'utilizzo dei canali MIDI individuali. Assicuratevi che ciascun canale del Nord Drum 2 sia impostato su un canale MIDI esclusvio.

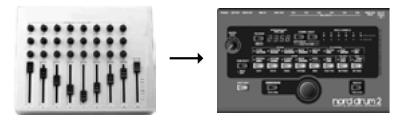

Assegnale il numero MIDI Control Change ai knob e pulsanti sull'unità MIDI. Potrete trovare una lista dei numeri CC a pagina [32.](#page-31-1) Assicuratevi che l'unità trasmetta sul canale MIDI corrispondente a quello del Nord Drum 2.

# <span id="page-30-0"></span>**Nord Beat**

Il Nord Beat è un applicazione gratuita per iPad progettata per essere utilizzata insieme al Nord Drum 2. Il Nord Beat è un classico step sequencer con una semplice griglia per programmare e combinare pattern.

Scaricate l'applicazione dall'App Store. È necessaria la presenza di un'interfaccia MIDI compatibile con iPad per collegare il MIDI da e verso il Nord Drum 2.

E *Utilizzare il canale Global MIDI 10 sul Nord Drum 2 ed impostatre i canali MIDI individuali su "Off".* 

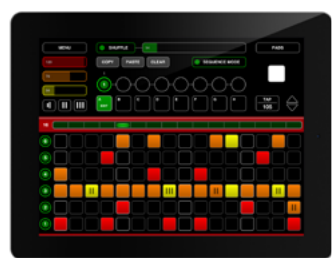

# **Salvare il contenuto della memoria**

Utilizzando i dump MIDI Sys Ex potrete salvare uno o tutti i vostri programmi su un computer. I dump dovranno essere registrati in un sequencer o in una delle tante applicazioni gratuite in grado di ricevere, salvare e trasmettere dati MIDI.

- *Gli utenti Windows possono utilizzare MIDI Ox (www.midiox.com), gli utenti Mac OSX SysEx Librarian della Snoize Productions (www.snoize.com).*
- 1 Assicuratevi che l'unità ricevente sia pronta a ricevere e che il MIDI out del

Nord Drum 2 sia collegato al MIDI In dell'interfaccia MIDI del computer.

2 Premere il pulsante Shift ed il pulsante MIDI ripetutamente fino a quando non verrà mostrata sul display la scritta Pro  $L \cap H$ LL.

Selezionando Profisi trasmetterà il program in uso, ALL trasmetterà invece tutti i program del Nord Drum 2.

- 3 Iniziare la trasmissione premendo il pulsante Program. Terminata la trasmissione comparirà sul display la scritta "donE".
- 4 Verificare che il software abbia registrato i dati e salvare il file sul vostro hard disk utilizzando un nome adatto.
- M *Tale operazione non avrà alcun effetto sui contenuti della memoria del Nord Drum 2.*

# **Ricevere un Sys Ex**

- $\Box$  Assicuratevi che il vostro sequencer o applicazione MIDI sia pronta per trasmettere un messaggio Sys Ex e che il MIDI Out dell'interfaccia MIDI sia collegato al MIDI In del Nord Drum 2.
- 2 Tener premuto Shift e premere ripetutamente il pulsante MIDI fino a quando non verrà mostrata sul display la scritta  $"$ r $F$ r $''$ .
- 3 Premere il pulsante Program del Nord Drum 2 per abilitarlo alla ricezione della trasmissione Sys Ex.
- 4 Avviare la trasmissione dall'applicazione MIDI. Il Nord Drum 2 riconoscerà sul display i dati in ingresso.

<span id="page-31-0"></span>If Se il pacchetto Sys Ex Se il messaggio Sys Ex contiene tutti i program, l'intera memoria del Nord Drum 2 verrà sostituita con il contenuto del pacchetto Sys Ex, a parte l'eventuale program modificato nella memoria buffer all'avvio della trasmissione.

Se il pacchetto Sys Ex contiene un solo program, esso verrà posizionato nella memoria

buffer del Nord Drum 2. A questo punto però dovrete salvare il program per poterlo conservare in memoria.

<span id="page-31-1"></span>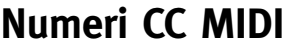

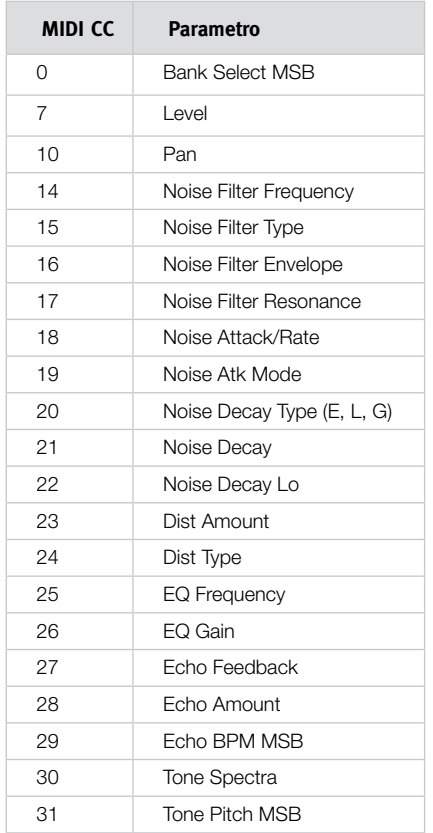

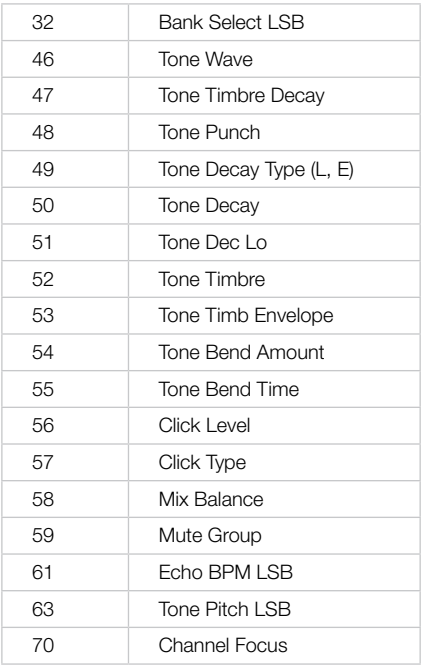

M *Bank Select, Tone Pitch ed Echo BPM posseggono impostazioni sul Nord Drum 2 che richiedono una coppia di valori LSB e MSB (Least Significant - e Most Significant Byte) per essere riconosciuti. Trasmettere prima il valore LSB e poi il valore MSB.*

<span id="page-32-0"></span>**6 Appendice** 

# **Montare il supporto**

Questo è un esempio di setup flessibile e di scarso ingombro utilizzando solo due supporti. È possibile installare sia il Nord Drum 2 ed il Nord Pad sullo stesso supporto e regolare altezza ed inclinazione di entrambe.

Roland PDS 10 offre altezza regolabiel e supporto inclinabile.

Pearl AX-25L morsetta inclinabile.

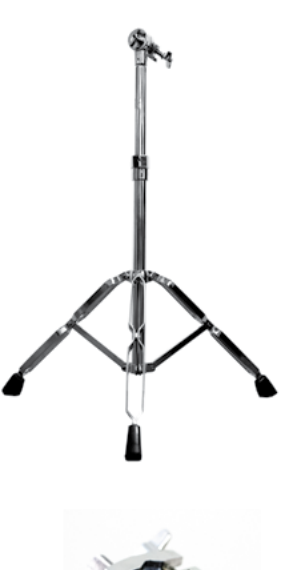

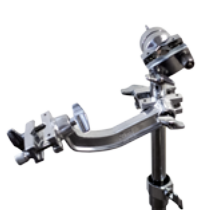

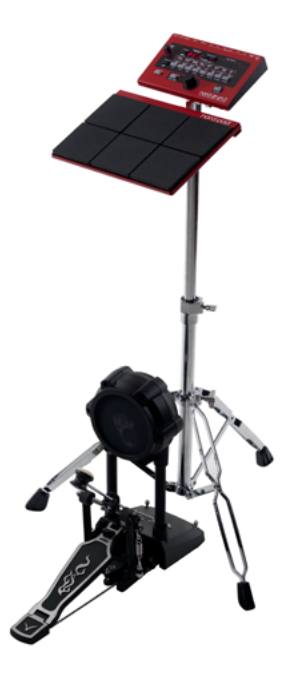

# <span id="page-33-0"></span>**Indice**

# A

Amount [22](#page-21-0) Atk Mode [16](#page-15-0) Attack/Rate [16](#page-15-0)

## B

Bend [20](#page-19-0) Bend time [21](#page-20-0)

# C

Channel parameters [21](#page-20-0) Channel Select [6](#page-5-0) Click Level [21](#page-20-0) Click Parameters [21](#page-20-0) Click Types [21](#page-20-0) Control Change [24](#page-23-0) Copy [23](#page-22-0) Cymbals [18](#page-17-0)

# D

Decay [17,](#page-16-0) [19](#page-18-0) Decay Lo [17](#page-16-0), [20](#page-19-0) Display [13](#page-12-0) Distort [21](#page-20-0) Distortion Type [21](#page-20-0) Dynamic Response [26](#page-25-0)

#### E

Echo [22](#page-21-0) Echo BPM [22](#page-21-0) Edit Group [14](#page-13-0) Edit mode [13](#page-12-0) Env Mode [16](#page-15-0) EQ Gain [22](#page-21-0) Equalizer [22](#page-21-0) Exit [7](#page-6-0)

#### F

Filter Env [15](#page-14-0) Filter Type [14](#page-13-0) Filt Res [16](#page-15-0) FM algorithms [18](#page-17-0)

## G

Gain [22](#page-21-0) Global MIDI [24](#page-23-0)

## I

Individual MIDI [24](#page-23-0) Inp Thres [25](#page-24-0) Input Sensitivity [25](#page-24-0)

#### L

Level [21,](#page-20-0) [22](#page-21-0) Local Control [24](#page-23-0) Lower Param [7](#page-6-0)

#### M

Master Level [13](#page-12-0) MIDI Learn [24](#page-23-0) MIDI Note [24](#page-23-0) MIDI note numbers [10](#page-9-0) MIDI settings [24](#page-23-0) MIDI Sys Ex [31](#page-30-0) Mix Parameter [21](#page-20-0) Mute Group [14](#page-13-0)

## N

Nord Beat [31](#page-30-0) Nord Pad layout [23](#page-22-0)

### P

Pan [22](#page-21-0) Parameter - pulsante [7](#page-6-0) Parametric Equalizer [22](#page-21-0) Paste [23](#page-22-0) PR [23](#page-22-0) Program mode [13](#page-12-0) Punch [19](#page-18-0)

## S

Scl Pre [20](#page-19-0) Shift [7](#page-6-0) Solo Edit [7](#page-6-0) Sound Init [23](#page-22-0) Spectra [18](#page-17-0) Synthesis Models [18](#page-17-0)

# T

Tap [7](#page-6-0) Timbre [19](#page-18-0) Timbre Decay [19](#page-18-0) Timbre Env [18](#page-17-0) Trig Level [7](#page-6-0) Trig/Tap [7](#page-6-0) Trig Type [24](#page-23-0) Trig Types Nord Pad [25](#page-24-0) Type [21](#page-20-0)

## U

Update Utility [27](#page-26-0)

#### W

Wave [18](#page-17-0)

# **FCC Information (U.S.A.)**

#### **1. IMPORTANT NOTICE: DO NOT MODIFY THIS UNIT!**

This product, when installed as indicated in the instructions contained in this manual, meets FCC requirements. Modifications not expressly approved by Clavia may void your authority, granted by the FCC, to use the product.

2. **IMPORTANT:** When connecting this product to accessories and/ or another product use only high quality shielded cables. Cable/s supplied with this product MUST be used. Follow all installation instructions. Failure to follow instructions could void your FCC authorization to use this product in the USA.

**3. Note:** This equipment has been tested and found to comply with the limits for a Class B digital device, pursuant to Part 15 of the FCC Rules. These limits are designed to provide reasonable protection against harmful interference in a residential installation. This equipment generates, uses, and can radiate radio frequency energy and, if not installed and used in accordance with the instructions, may cause harmful interference to radio communications. However, there is no guarantee that interference will not occur in a particular installation. If this equipment is found to be the source of interference to radio or television reception, which can be determined by turning the equipment off and on, the user is encouraged to try to correct the interference by one or more of the following measures:

- Reorient or relocate the receiving antenna.
- Increase the separation between the equipment and receiver.
- Connect the equipment into an outlet on a circuit different from that to which the receiver is connected.
- Consult the dealer or an experienced radio/TV technician for help.

This device complies with Part 15 of the FCC Rules. Operation is subject to the following two conditions:

(1) this device may not cause harmful interference, and

(2) this device must accept any interference received, including interference that may cause undesired operation.

Unauthorized changes or modification to this system can void the users authority to operate this equipment.

This equipment requires shielded interface cables in order to meet FCC class B Limit.

For Canada

# **NOTICE**

This Class B digital apparatus meets all requirements of the Canadian Interference-Causing Equipment Regulations.

# **AVIS**

Cet appareil numérique de la classe B respecte toutes les exigences du Règlement sur le matériel brouilleur du Canada.

# **Dichiarazione di Conformità**

**Nome Modello: Nord Drum 2 Tipo di unità: Digital Drum Responsabilità: Clavia DMI AB Indirizzo: P.O. BOX 4214. SE-102 65 Stockholm Sweden Telefono : +46-8-442 73 60**